Students can continue to improve their Envision Assignment scores. All online envision assignments can be retaken multiple times until the student gets a 100% score with no penalty.

**Students will have to let the teacher know if they have retaken assignments and want their grade in Infinite Campus updated.** 

## **To access Envision Assignments:**

Go to [https://pearsonrealize.com](https://www.pearsonrealize.com/)

Sign in on top right

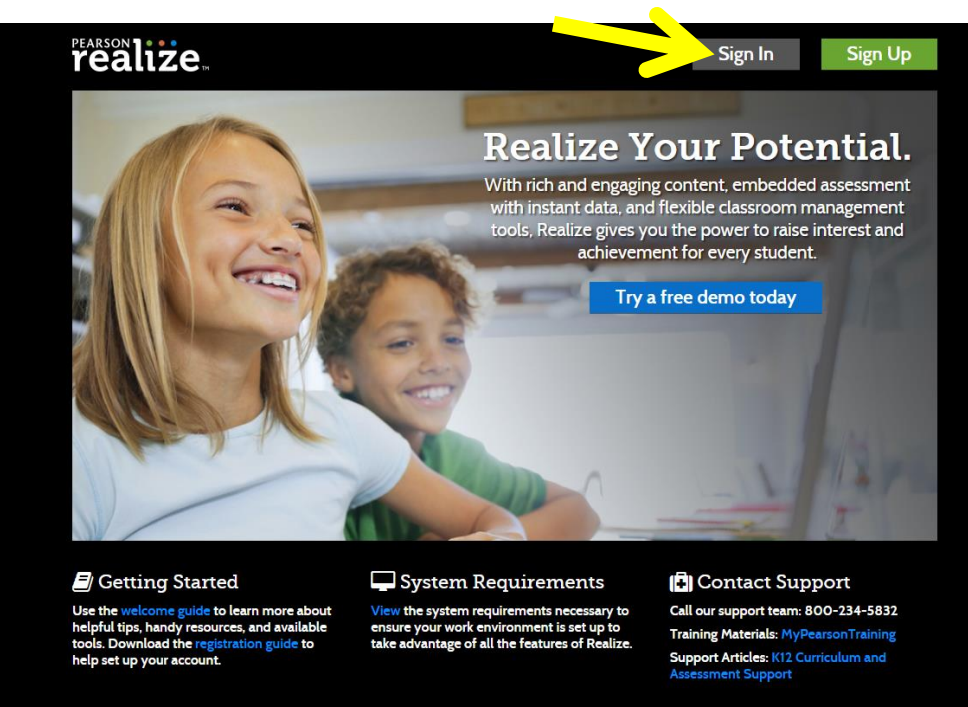

Click "Pearson EasyBridge Plus & Auto"

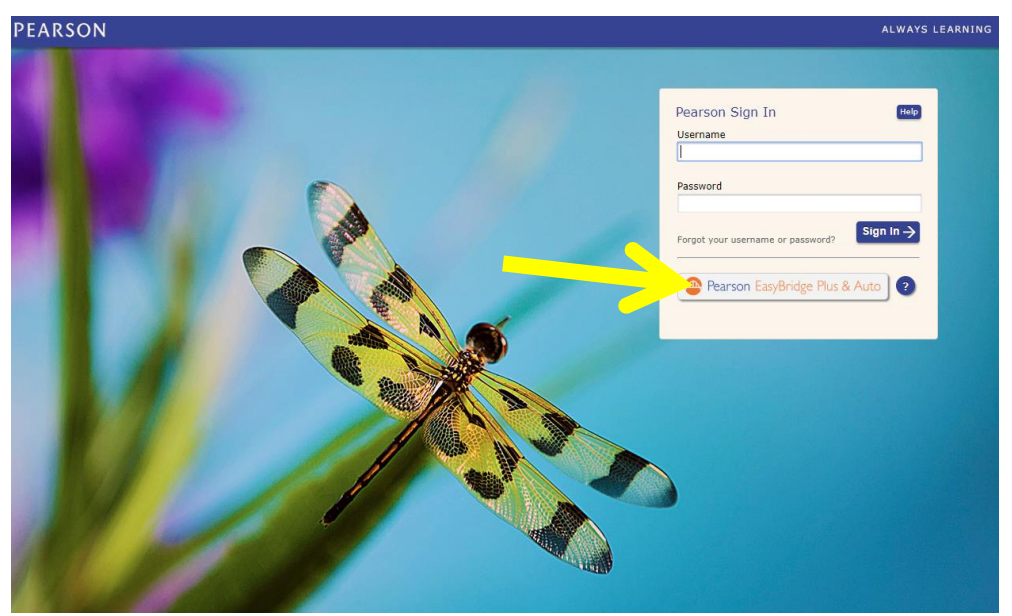

If it prompts you to search for district, type in Fayette co and it will autofill the rest:

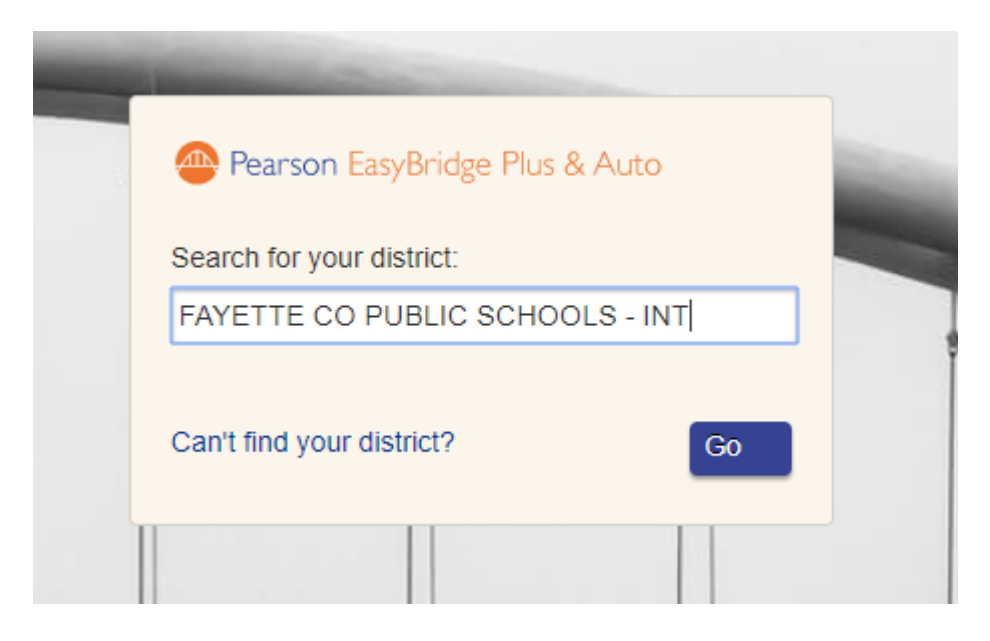

This is when you student will log into google with their @stu.kyschools.us email and password if they have not done so already.

Once logged in, a screen similar to this will show up. Select Classes from either the middle red spot or on the top selection bar.

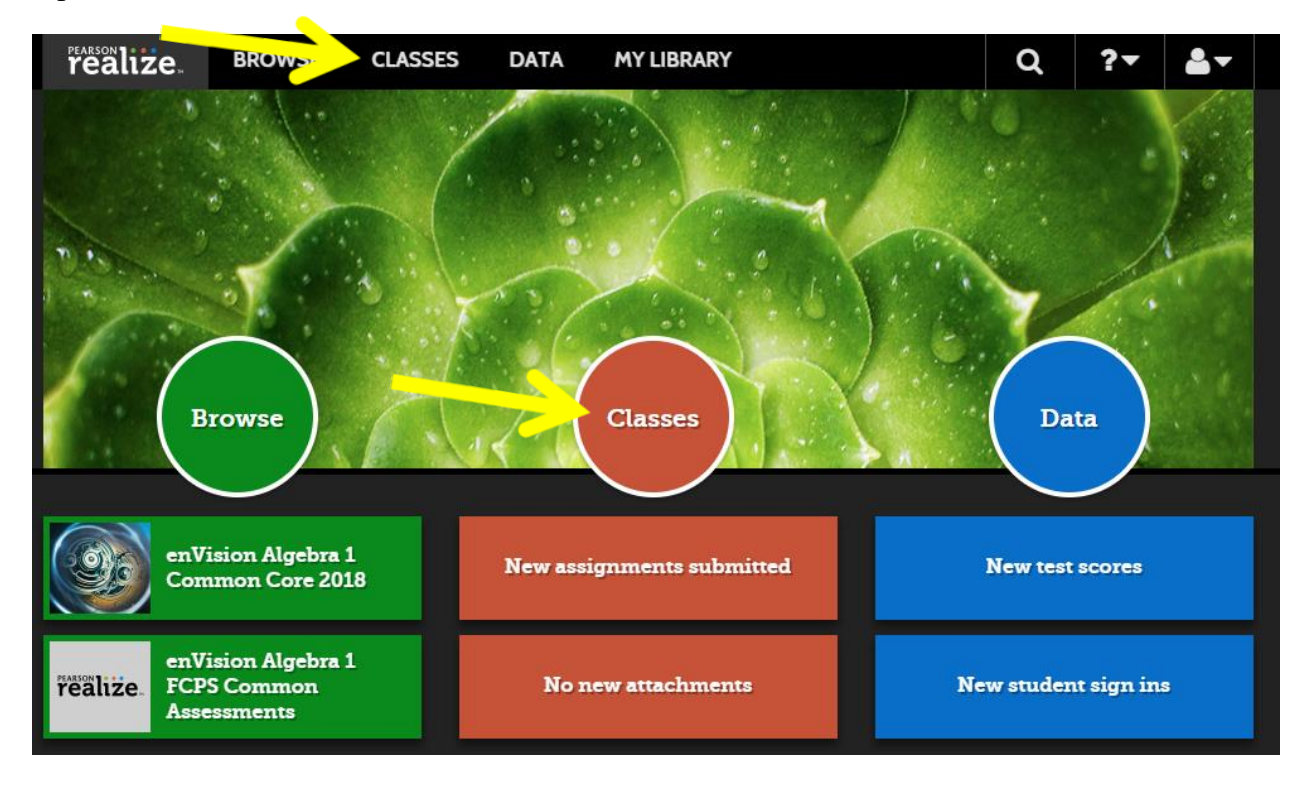

From there you student's screen will have all assignments on different tabs:

**"Not Started"** All assignments here should be started and completed to the best of their ability. The must click "Submit" at the end of each assignment when it prompts them to review their answers.

**"In Progress"** All assignments here are something the student started and has either not clicked "Submit" at the end of their work or have not finished answering all questions.

**"Completed"** All assignments here have been submitted and graded. They may go into any assignment, select "Summary" and on the top where they see their grade, they can click "Try Again" and it allows them to try all the problems again to get a better score.

It is highly recommended that students use the "Question help" when they don't understand a problem.

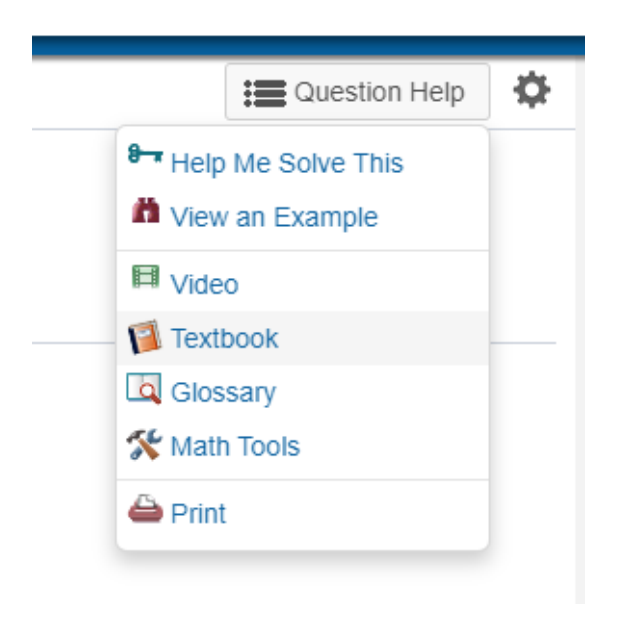